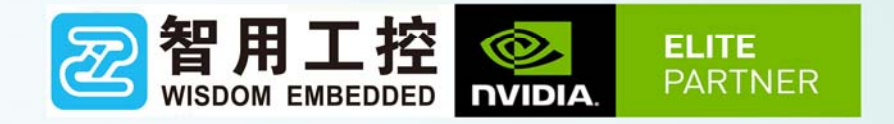

## WS-MDN-603使用说明

# 智用星空 (北京) 科技有限公司<br>Wisdom starry (Beijing) Technology Co., Ltd.

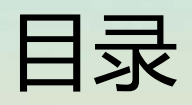

、产品介绍

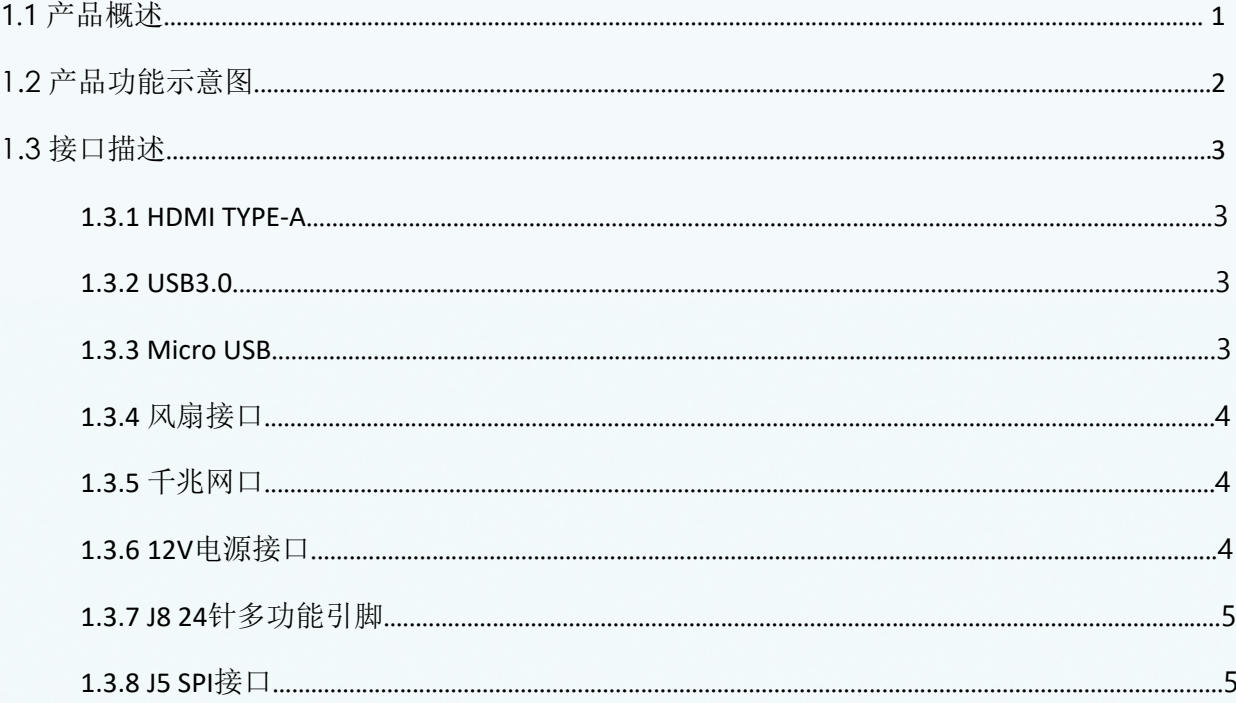

## 二、系统烧录

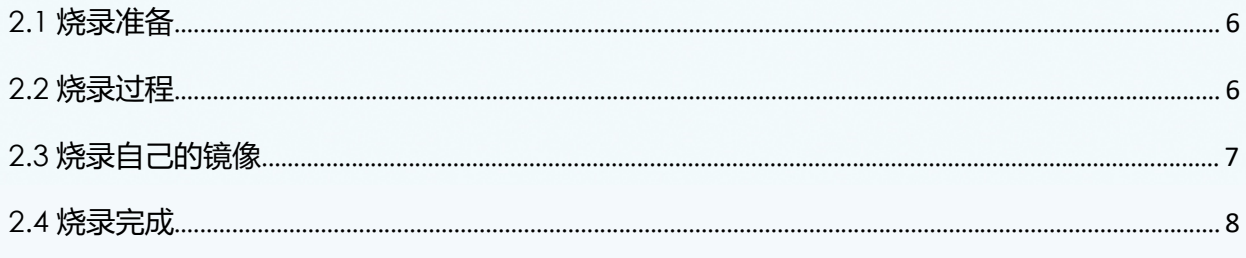

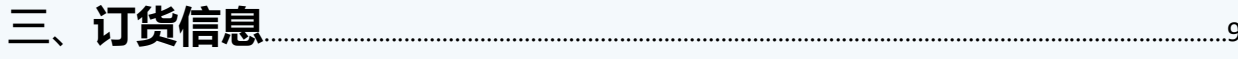

产品介绍:

1.1产品概述

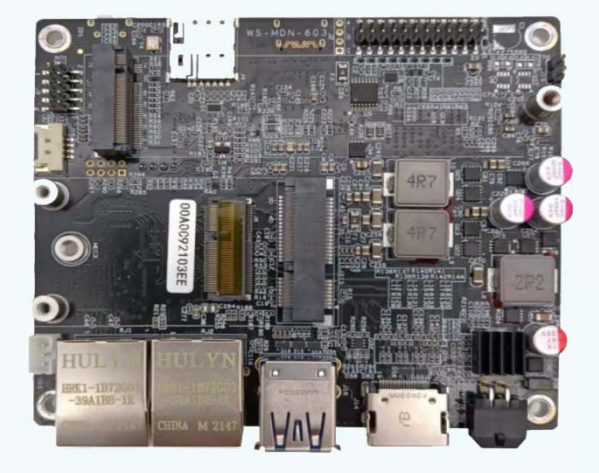

WS‐MDN‐603板卡采用工业元 器件, 温度范围‐40℃‐85℃;

本产品尺寸小, 接口丰富, 搭配Jetson AGX Xavier 核心模 组使用;

提供千兆网口,USB3.0\*2,HDMI, MICRO USB,UART,GPIO, TF 卡 槽,4G‐LTE,I²C,CAN,PWM‐FAN 等丰富的外围接口。

## 产品硬件参数(搭配 **AGX XAVIER**)

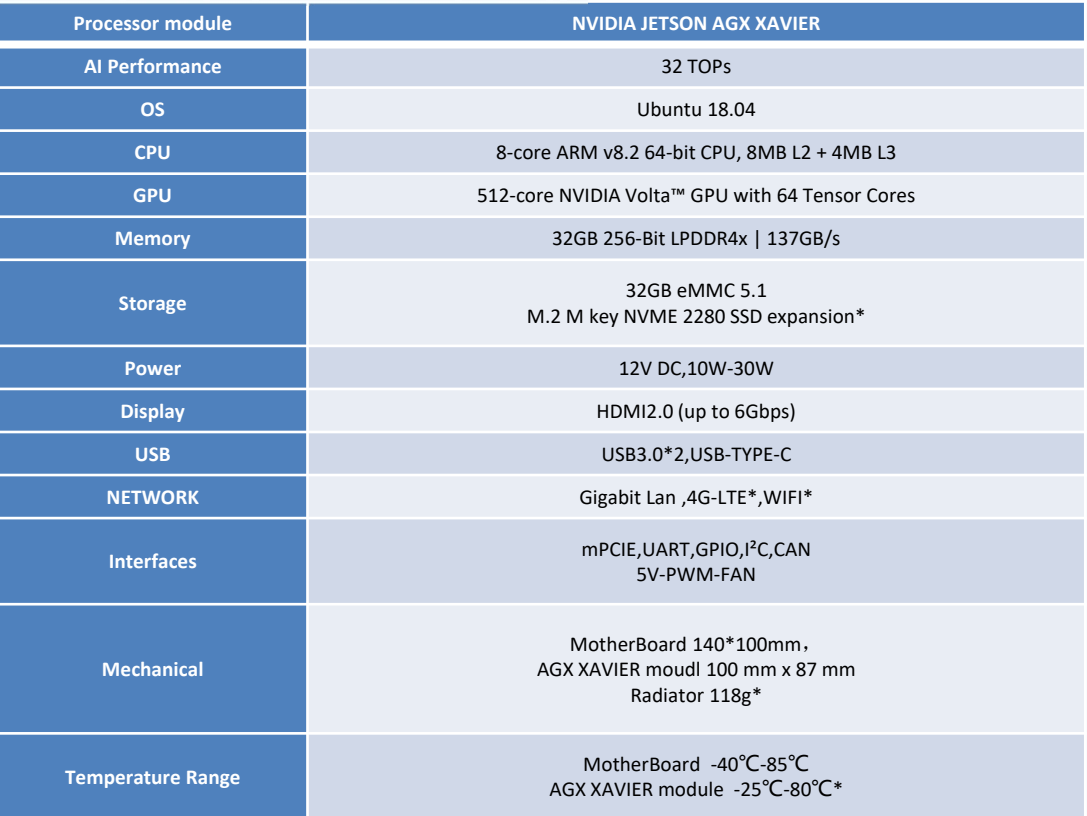

产品介绍:

1.2 产品功能示意图

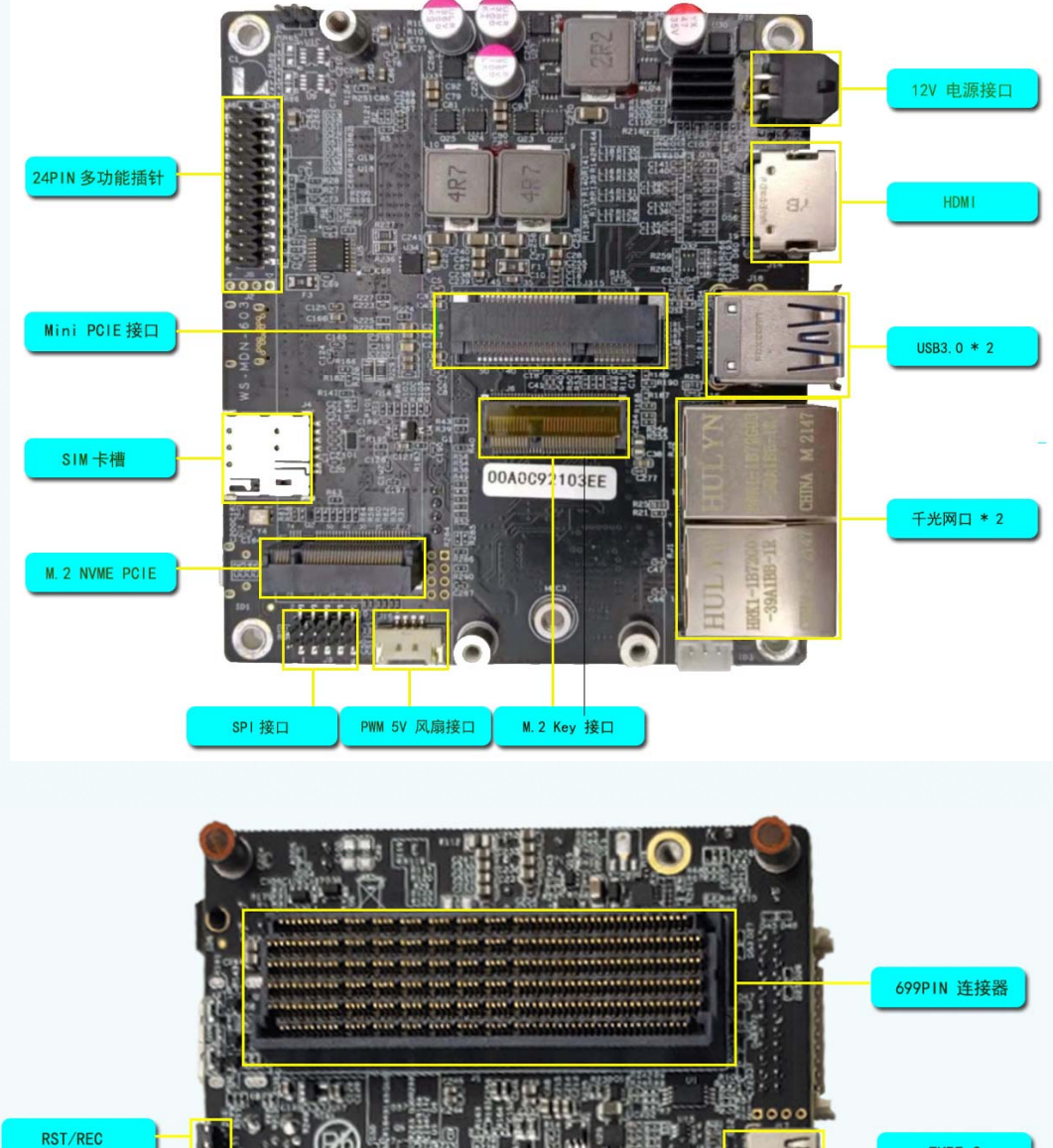

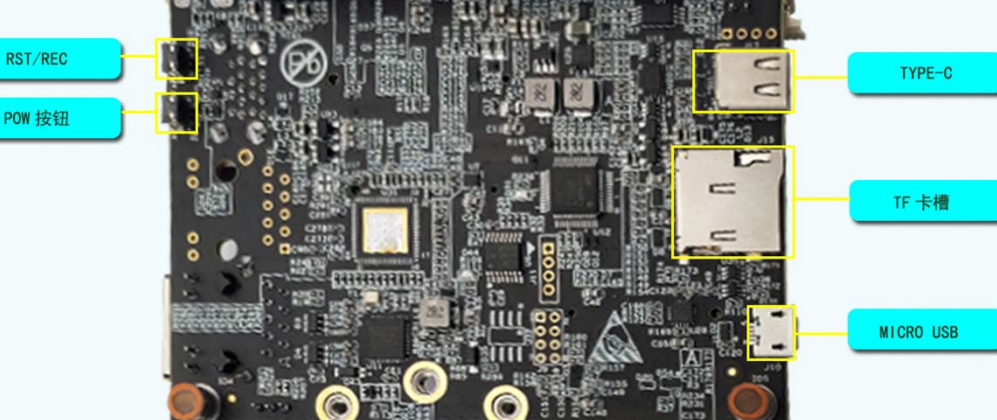

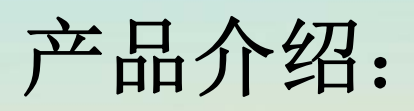

## 1.3 接口描述

1.3.1 HDMI TYPE-A

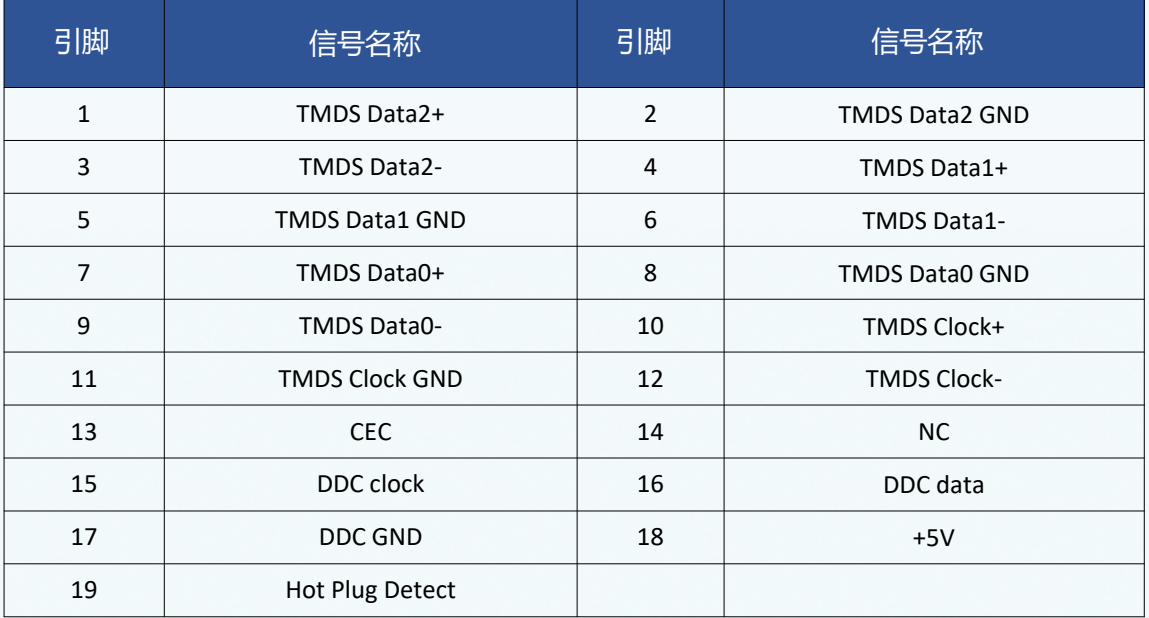

#### 1.3.2 USB 3.0

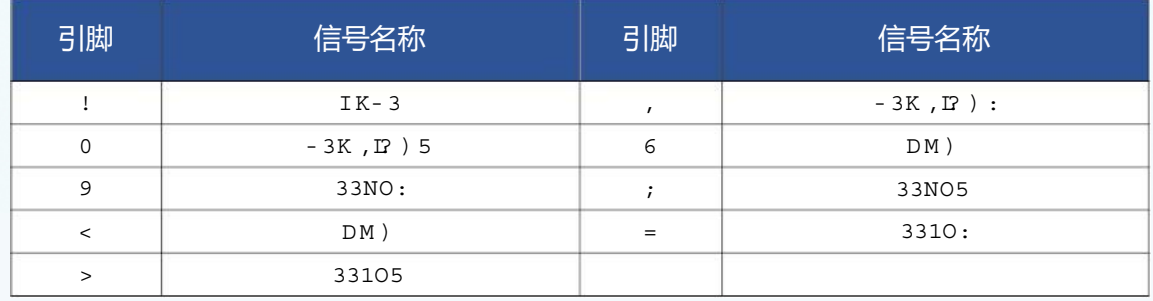

#### 1.3.3 MICRO USB

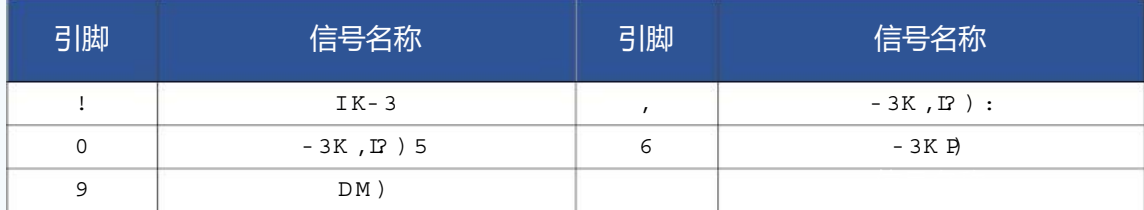

产品介绍:

#### 1.3.4 风扇接口

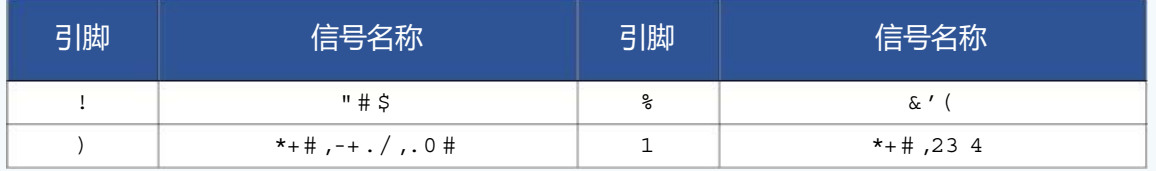

#### 1.3.5 千兆网口

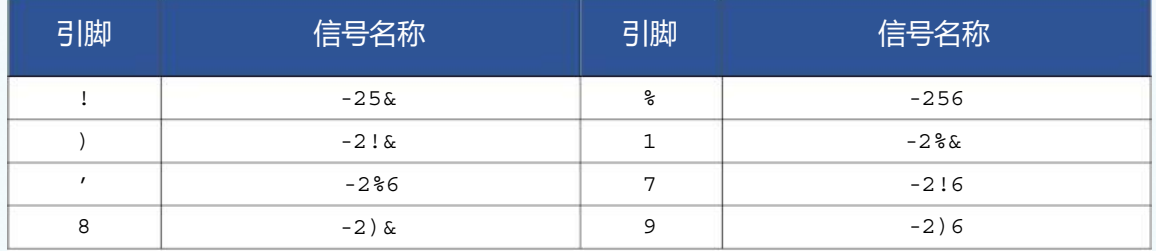

#### 1.3.6 12V 电源接口

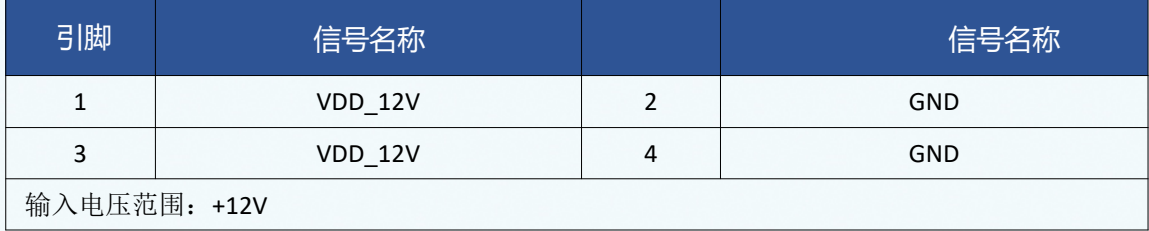

产品介绍:

#### 1.3.7 J8 24针多功能引脚定义

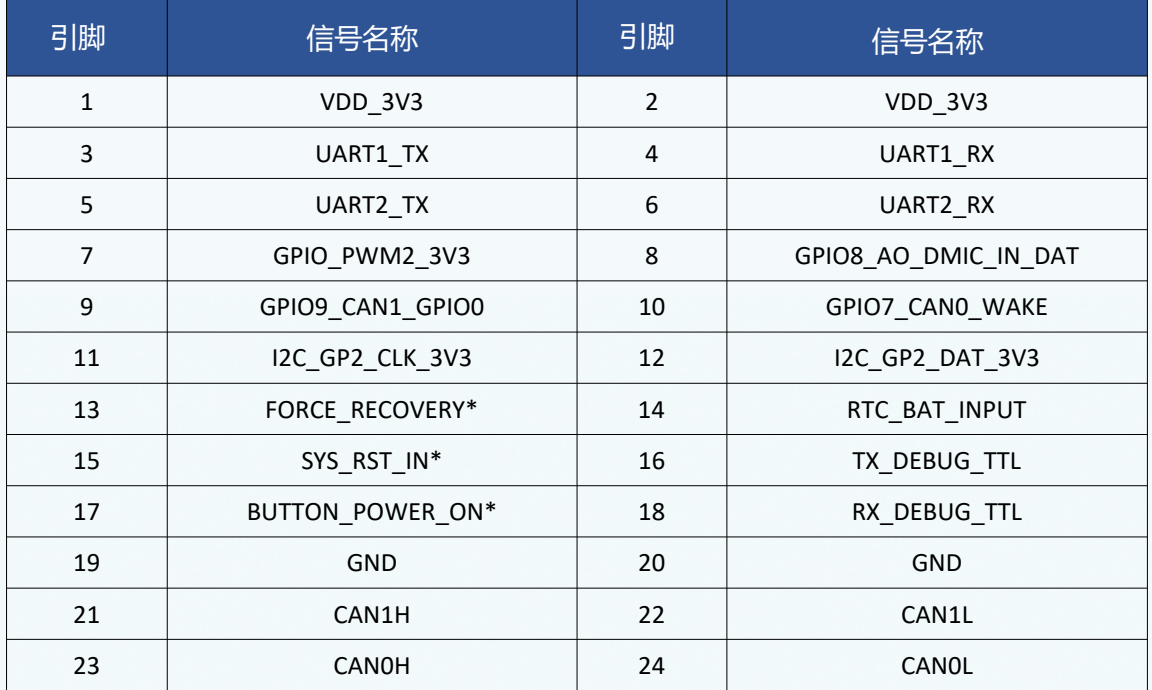

#### 1.3.8 J5 SPI接口引脚定义

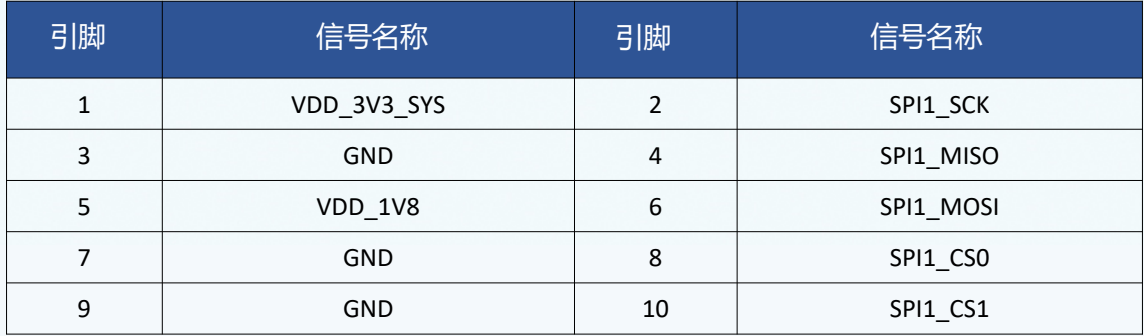

系统烧录:

#### 2.1 烧录准备

下载镜像压缩包: 爱视图灵产品资料(内含: AGX XAVIER L4T 驱动包) 链接: https://pan.baidu.com/s/11BaIbjgTOa5sGM4vIhTrGQ

提取码: 8cdg

#### 2.2 烧录过程

- (a) 解压下载的安装包例如: NX img L4T R32.4.2.zip
- (b)进入解压的目录,运行: **sudo ./install\_basic.sh**(安装初始镜像脚本) 解压后运行安装驱动:**sudo ./install.sh**
- (c)(1)底板+AGX XAVIER 核心+散热组装完成; (2)接入12V电源开机
	- (3) 长按 REC/RST 键 3 秒左右, 然后松开 REC/RST 键。

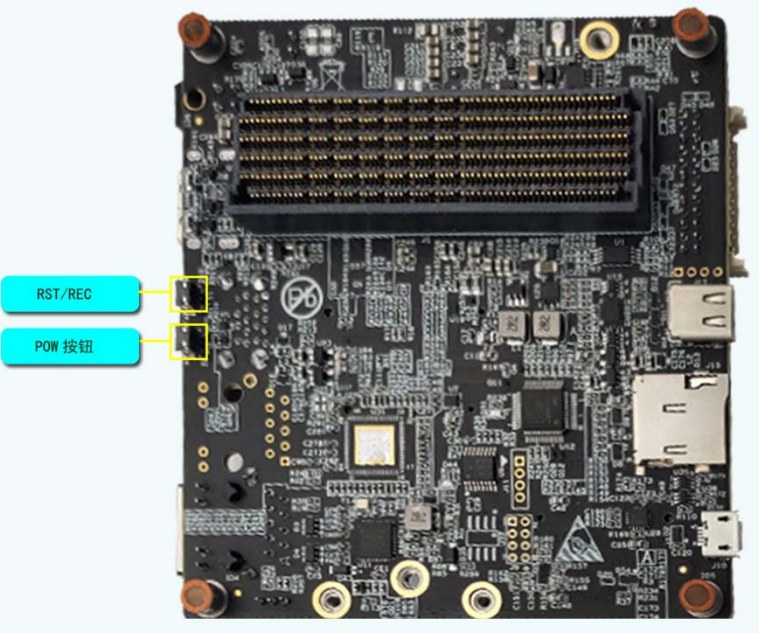

(z) 判断是否成功进入 Recovery 模式, 可以使用 Isusb 命令查看是否有"NVidia Corp"的设备。

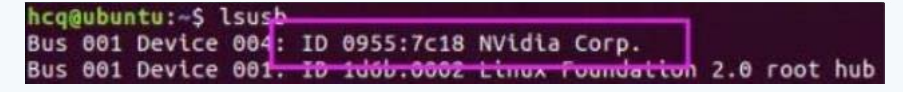

如图所示即表示已进入 \fiNo [fi\• 模式

(L) 按照 EHDEGINDA 运行完成时的文字说明、或解压缩路径下的 \fiGLP fiB<sup>®</sup>B文件的介绍进行 yGDA DA 的烧录操作。 如:烧录

DMLO FÝGDA DA SÍHDOH '®G[Ki\'H®'Lfi[ð<br/>B'fiP P N P P NJ $\tilde{D}$ AC9

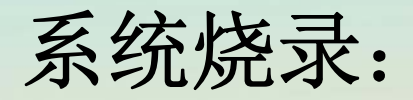

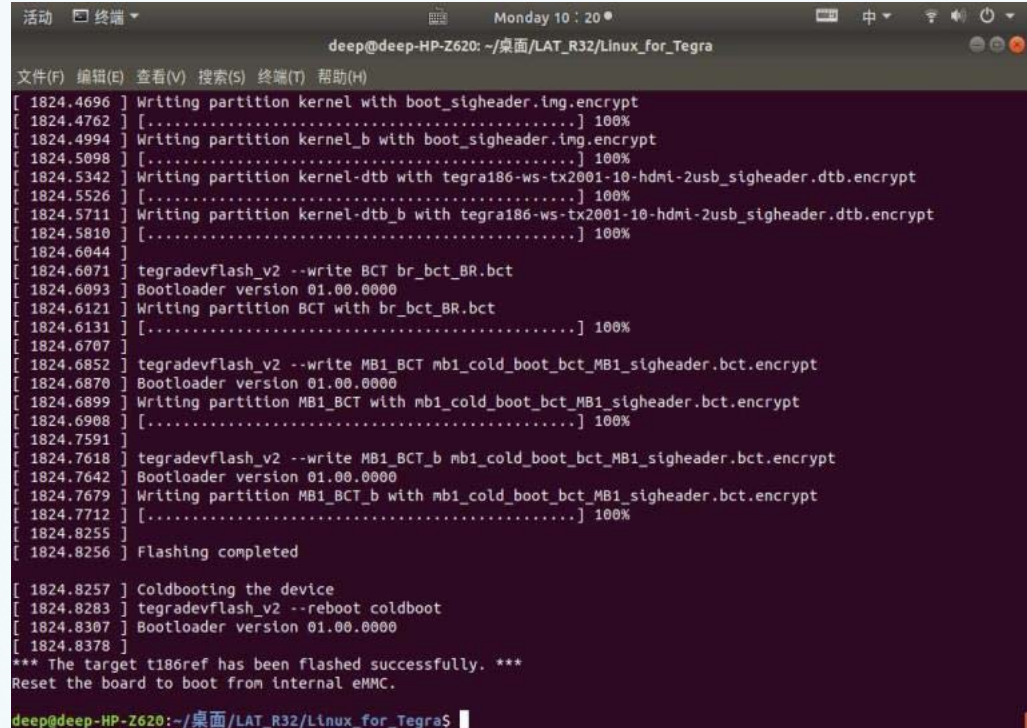

#### 2.3 烧录自己的镜像

2.3.1 备份镜像方法:

#### **sudo ./flash.sh ‐r ‐k APP ‐G backup.img jetson‐agx‐xavier‐devkit mmcblk0p1**

然后备份生成的 backup.img.raw 的镜像文件(建议压缩为 zip 文件存储)

2.3.2 恢复镜像方法:

将备份的文件名为 backup.img.raw 的镜像拷贝到 Linux\_for\_Tegra/bootloader/目录下重命名为 system.img: **sudo cp backup.img.raw bootloader/system.img** 在 Linux\_for\_Tegra/bootloader/目录下执行:

**sudo ./flash.sh ‐r jetson‐agx‐xavier‐devkit mmcblk0p1**

- 注: -r 参数指使用 bootloader 目录下的 syestem.img 烧录。
- 注:备份和恢复均需进入 RECEOVER 模式下

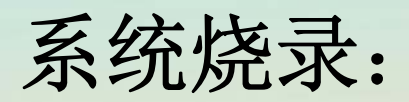

2.4 烧录完成

连接 HDMI 接口显示器加电验证,系统开机正常。

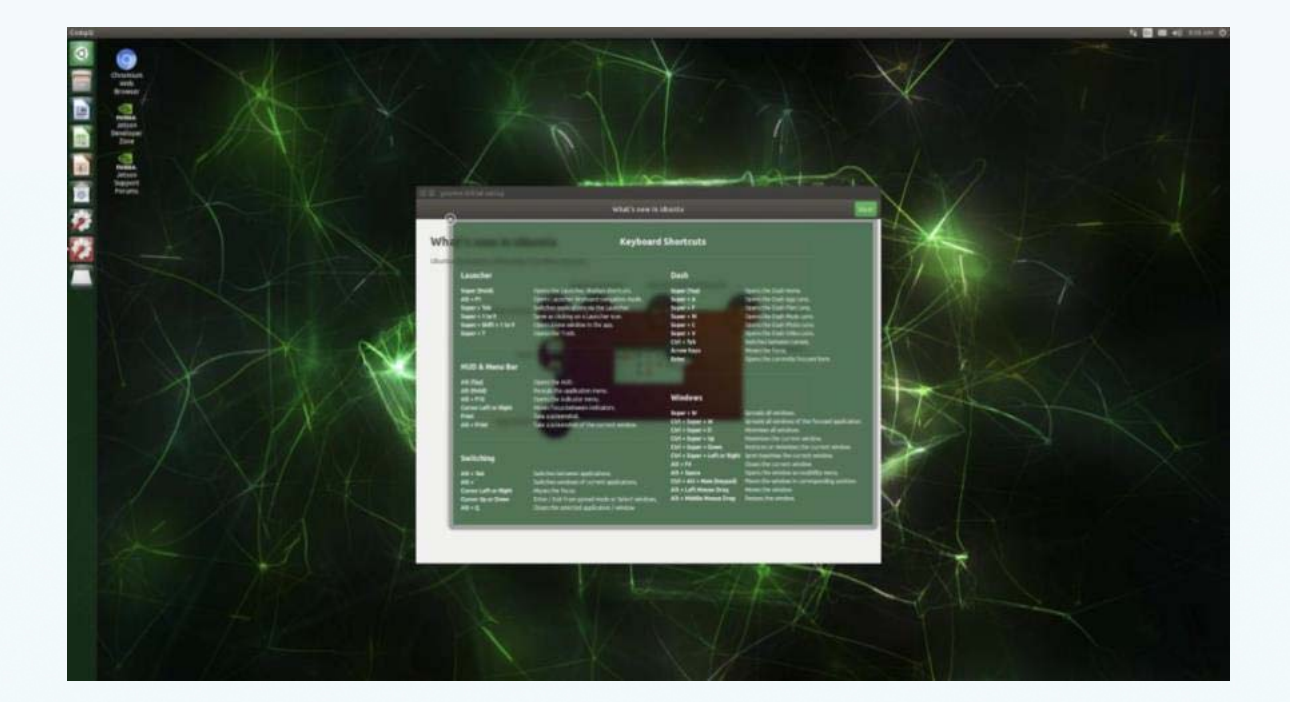

## 订货信息:

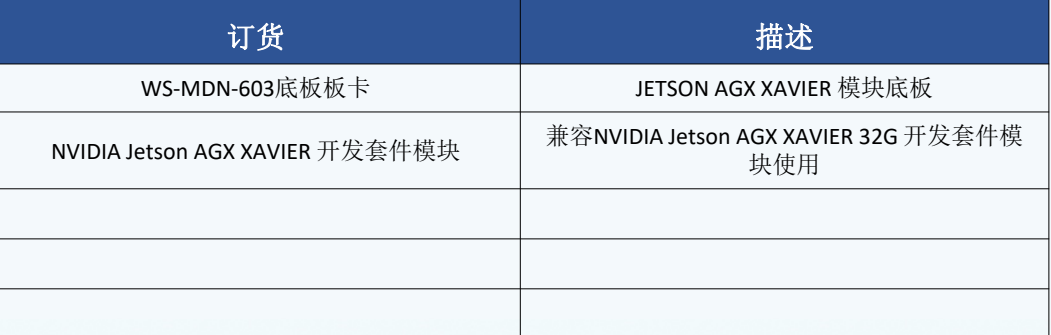

## 技术支持:

相关技术支持请联系:

电话: 010-56865039

传真: 010-56865040

邮箱: wangyanyong@zhiyongxingkong.com

了解公司相关产品动态、技术交流、下单采购请扫描下列二维码

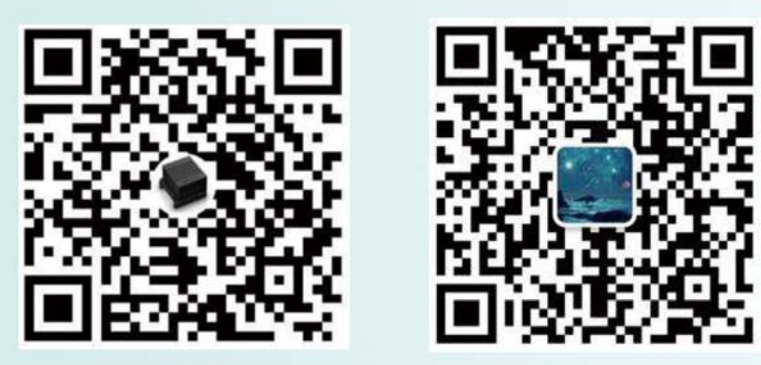

店铺

技术支持

公司地址: 北京市通州区兴光四街一号A座203室 联系人:王雁勇 手机: 13501240697 电话: 010-56865030